# Widgets and Layouts

# Widgets and Input Handling

- Android widget tutorial
  - <a href="https://www.tutorialspoint.com/android/android user interface controls.htm">https://www.tutorialspoint.com/android/android user interface controls.htm</a>
- Event handling with listeners
  - https://developer.android.com/guide/topics/ui/ui-events

# Family Map Client Widgets

```
TextView (text labels)
                 text, textAppearance
                 .setClickable(boolean) – make clickable
                 .setOnClickListener(View.OnClickListener)
EditText (text fields)
                 inputType, ems
                 .addTextChangedListener(TextWatcher)
Space (blank space)
                 set layout width and layout height to specific values (e.g., 30dp)
Button
                 text
                 .setOnClickListener(View.OnClickListener)
ImageView (display image)
                 .setClickable(boolean) – make clickable
                 .setImageDrawable(IconDrawable) – set icon to display
                 .setOnClickListener(View.OnClickListener)
Switch (on/off)
                 .setChecked(boolean) – set check state
                 .setOnCheckedChangeListener(CompoundButton.OnCheckedChangeListener)
Spinner (dropdown list)
                 .setAdapter(ArrayAdapter) – specify list values
                 .setSelection(int) – specify selected item
                 onItemSelectedListener(AdapterView.OnItemSelectedListener)
SearchView
                 .setFocusable(boolean) – accept key focus
                 .setIconified(boolean) – make always visible
                 .requestFocusFromTouch() - request focus when touched
                 .setOnQueryTextListener(SearchView.OnQueryTextListener)
ScrollView
                 Wrap around any view to make it scrollable
RecyclerView
                 Dynamic list of items
ExpandableListView
                 Expandable list of items
```

# The Layout Problem

- Positioning widgets on the screen where you want them with the right sizes
- You don't know exactly how big the device's screen will be, so a layout needs to adjust dynamically to different screen sizes
  - You can have different layout XML files for different screen sizes, but you can't have a different file for EVERY possible size, so a layout needs to adjust the best it can
- For a desktop UI, the analogous problem is adjusting the layout when the user expands and contracts the window
- How is extra space allocated (i.e., who gets bigger when the window expands, and who stays the same size?)

# Layout – Blank Space Between Widgets

#### 1. Margins

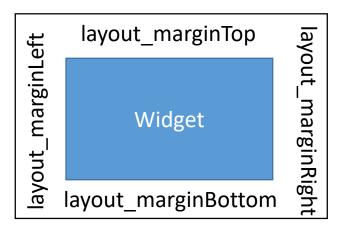

#### 2. Space Widget

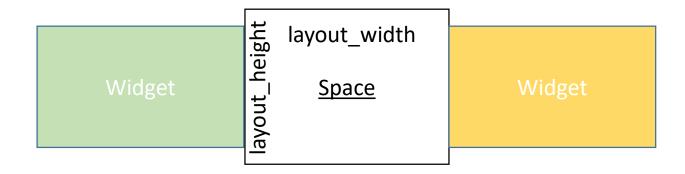

# Layout - Scrolling

- Any activity that can become too big to fit on the screen should allow the user to scroll (by swiping)
- This is one way to handle the fact that you don't really know how big the device screen will be
- To make a view scrollable, nest it in a ScrollView
- ScrollView lets the user scroll whenever the nested view is too big for the available space

# Layout Managers (ViewGroups)

- http://developer.android.com/guide/topics/ui/declaringlayout.html
- Layout manager arranges its child widgets on the screen
  - Sets each child's width, height, and location on the screen
- Already seen LinearLayout and FrameLayout

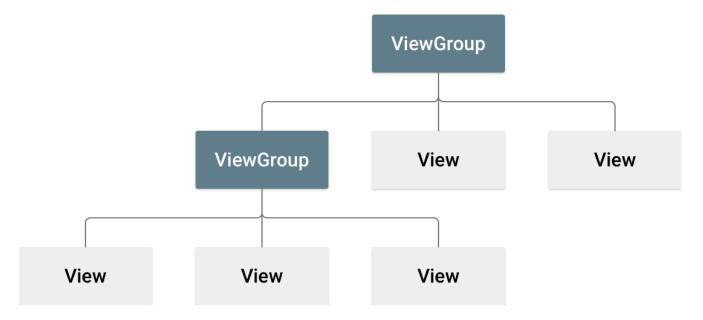

# Layout Settings

 layout\_\* attributes tell the parent layout manager how to lay out the widget

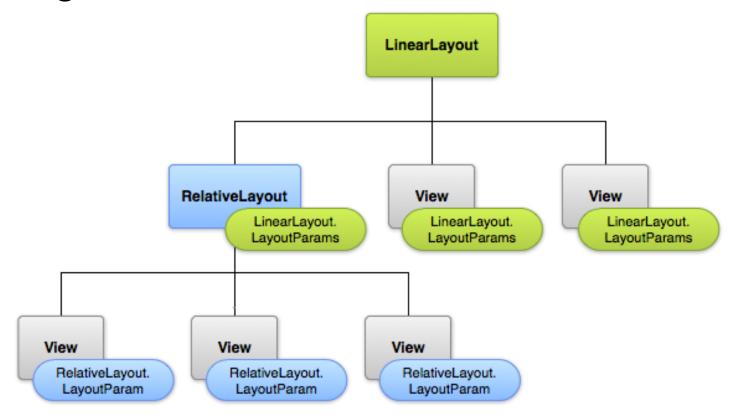

# Universal Layout Settings (apply to all widgets)

- layout\_width, layout\_height
  - match parent
    - Make my size match my parent's size
  - wrap\_content
    - Make me just big enough to display my contents
  - Hard-coded size (e.g., 30dp)
    - px pixels
    - in inches
    - mm millimeters
    - pt points (1/72 of an inch)
    - dp density-independent pixels, 1/160 of an inch)
    - sp scale-independent pixels (similar to dp, but scaled by user's font size preference)

# LinearLayout

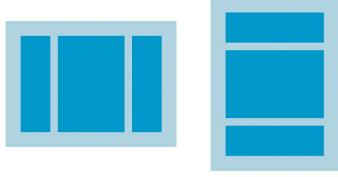

- Arranges children in either vertical column or horizontal row
- Important attributes
  - orientation vertical or horizontal
  - gravity if the children don't take up all the space inside the LinearLayout, where should they be placed (center, top, bottom, left, right, etc.)
- How should available empty space inside the LinearLayout be allocated to the children?
  - Put layout\_weight attributes on the children indicating what proportion of the empty space each child would like to have
  - layout weight values are numbers. Absolute values don't matter, just the relative sizes of the weights
  - layout weight="0" means the child does not want any empty space
- layout\_height="0dp" or layout\_width="0dp" means let that dimension be controlled entirely by the weight

# LinearLayout

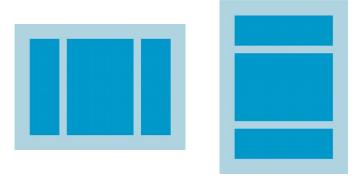

- Suppose there are three children
- Scenario #1
  - If the weights are 0, 0, 0, nobody will get any extra space, and the children will be positioned according to the LinearLayout's gravity attribute
- Scenario #2
  - If the weights are 1, 1, 1, the empty space will be allocated to the children equally
- Scenario #3
  - If the weights are 0, 1, 0, then the middle child will get all the empty space and the first and third children won't get any

# GridLayout

- Arranges children in a row/column grid
- Important attributes
  - rowCount, columnCount
- Child layout attributes
  - layout\_row, layout\_column location of child in the grid
  - layout\_rowSpan, layout\_columnSpan the number of rows and columns occupied by the child (can span more than one row and one column)
  - layout\_gravity if the child doesn't take up all the space in its group of cells where should it be placed? (center, top-left, bottom-middle, etc.)
  - layout\_rowWeight, layout\_columnWeight numbers indicating what proportion of available empty space should be allocated to this child (in both vertical and horizontal dimensions)

# RelativeLayout

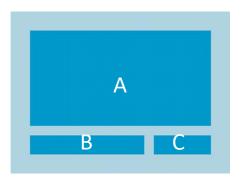

- Arranges children relative to the sides of the parent and/or relative to each other
- For example, to build the layout above:
  - A
    - layout\_alignParentTop, layout\_alignParentLeft, layout\_alignParentRight
  - B
- layout\_alignParentLeft, layout\_alignParentBottom, layout\_below="A", layout\_toLeftOf="C"
- C
- layout\_alignParentRight, layout\_alignParentBottom, layout\_below="A", layout\_toRightOf="B"

# FrameLayout

- Contains a single child
- Useful for allocating space for widgets that are dynamically added or removed at runtime (like fragments, but could be any widget)

- If a fragment does not dynamically appear and disappear, you do not need to embed it in a FrameLayout. Instead, you can just hard-code the fragment in the XML layout file using a <fragment> element
  - Example: MapFragment contains static Google Map fragment that can be embedded in a <fragment> element

#### RadioGroup

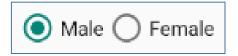

- Subclass of LinearLayout
  - Can be horizontal or vertical
- RadioButtons nested in RadioGroup are mutually exclusive (only one can be selected at a time)

### Layout Exercises

- Login Fragment
- Map Fragment
- Person Activity
- Settings Activity
- What do the layouts for MainActivity and EventActivity have in common?

### Layout Exercises

- Login Fragment
- Map Fragment
- Person Activity
- Settings Activity
- What do the layouts for MainActivity and EventActivity have in common?
  - They both contain a single fragment
  - MainActivity is dynamic, so its layout should contain a <FrameLayout>
  - EventActivity is not dynamic, so its layout could contain a <FrameLayout> for <fragment>